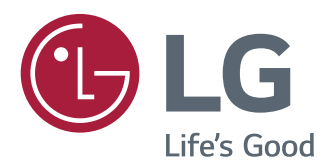

# 使用说明书 液晶显示器

使用前请阅读使用说明。 保留备用。

液晶显示器型号列表

*43UD79 43UD79T*

*www.lg.com*

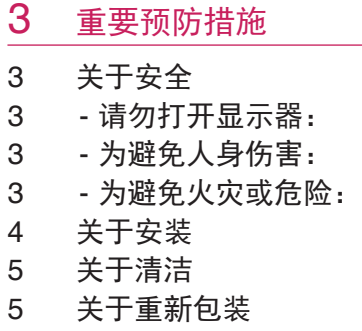

5 [关](#page-4-0) 于 处 置

#### 6 [许](#page-5-0) 可 证

#### 7 [组](#page-6-0)装和准备工作

- 7 [包](#page-6-0) 装 清 单
- 8 [支](#page-7-0)持的驱动和软件
- 9 [组](#page-8-0)件和按钮描述
- 9 - [如](#page-8-0)何使用操纵杆按钮
- 1 0 - [如](#page-9-0)何使用操纵杆按钮
- 1 1 [输](#page-10-0) 入 连 接
- 1 3 移动和抬[起](#page-12-0)显示器
- 1 4 安 装 显 示 [器](#page-13-0)
- 1 4 - [组](#page-13-0)装支架底座
- 1 5 - [组](#page-14-0)装支架底座
- 1 6 - [使](#page-15-0) 用 理 线 器
- 1 7 - [安](#page-16-0)装到桌面上
- 1 8 - [调](#page-17-0) 节 角 度
- 1 8 - [使](#page-17-0)用 Kensington 锁定
- 1 9 - [安](#page-18-0) 装 壁 挂 板
- 1 9 - [安](#page-18-0)装到墙上

#### 2 1 [使](#page-20-0) 用 遥 控 器

#### 2 2 [使](#page-21-0) 用 显 示 器

- 2 2 [连](#page-21-0) 接 到 P C
- 2 2 - H D M I [连](#page-21-0) 接
- 22 DP[连](#page-21-0)接
- 2 3 - U S B - C [连](#page-22-0) 接
- 2 3 [连](#page-22-0)接到 AV 设备
- 2 3 - H D M I [连](#page-22-0) 接
- 2 4 [连](#page-23-0)接外围设备
- 2 4 - USB[线](#page-23-0)连接-PC
- 2 5 [连](#page-24-0)接到外部设备
- 2 5 - [耳](#page-24-0)机端口连接

#### 26 [用](#page-25-0)户设置

- 2 6 [激](#page-25-0) 活 主 菜 单
- 2 6 - [主](#page-25-0)菜单
- 2 7 [用](#page-26-0) 户 设 置
- 2 7 - [菜](#page-26-0)单设置

#### 3 2 [故](#page-31-0) 障 排 除

#### 3 4 [规](#page-33-0) 格 参 数

- 3 4 4 3 [U](#page-33-0) D 7 9
- 3 5 4 3 [U](#page-34-0) D 7 9 T
- 3 6 [出](#page-35-0)厂支持模式(预设模式,PC)
- 3 6 H D [M](#page-35-0) I
- 3 7 [D](#page-36-0)isplayPort / USB-C
- 3 8 HDMI[时](#page-37-0)序
- 3 8 [指](#page-37-0) 示 灯

#### [3](#page-38-0)9 EXTERNAL CONTROL DEVICE SET[U](#page-38-0)P

- 3 9 - Co[m](#page-38-0)munication Parameters
- 3 9 - Trans[m](#page-38-0)ission
- 3 9 - OK Acknowledge[m](#page-38-0)ent
- 3 9 - Error Acknowledge[m](#page-38-0)ent
- 4 0 - Co[m](#page-39-0)mand Reference List

## <span id="page-2-0"></span>重要预防措施

设计和制造本设备旨在确保您的个人安全,但使用不当可能造成潜在的触电或火灾危险。 为了使本显示器中包含的所有防护措施都能正确运行,请遵守以下有关其安装、使用和 维修的基本规则。

### 关于安全

仅使用随本设备提供的电源线。如果您使用其他电源线,且如果不是由供应商提供,请 确保其经过适用国家标准的认证。如果电源线在任何情况下发生故障,请联系制造商或 最近的授权维修服务提供商,以进行更换。

产品耦合器用作断开连接设备。

请确保设备安装在其连接的墙上插座附近并可轻松使用墙上插座。

只能根据本手册规格中指明的或显示器上列出的电源运行显示器。如果不确定您家里的 电源类型,请咨询您的经销商。

交流电源插座过载和延长线都会产生危险。电源线磨损和插头破损也是如此。它们可能 会造成触电或火灾危险。请联系维修技术人员进行更换。

只要此设备连接到交流电墙上插座,则即使设备关闭,与交流电源的连接也不会断开。

#### 请勿打开显示器:

- y 设备内无用户可维修的组件。
- 即使电源关闭时, 设备内也有非常危险的高压。
- 如果显示器无法正常运行, 请联系您的经销商。

### 为避免人身伤害:

- y 不要将显示器放置在倾斜的支架上,除非已正确固定。
- 仅使用制造商推荐的支架。
- 不要让物体落到产品上, 也不要撞击产品。不要将任何玩具或物体扔到产品屏幕上。
- y 这可能导致人员受伤、产品故障和损坏显示器。

#### 为避免火灾或危险:

- 如果您不只是短时间离开房间,请务必关闭显示器。 离开家时,切勿让显示器保持 在开启状态。
- y 避免儿童将物体投入或推入显示器的机壳开口。某些内部部件带有危险电压。
- 切勿添加不是专门设计用于本显示器的配件。
- 显示器要在较长时期内无人看管时, 请拔出其与墙上插座的连接。
- •打雷和闪电时,切勿接触电源线和信号电缆,这可能极其危险。这可能导致触电。

### <span id="page-3-0"></span>关于安装

不要让任何物体搁置在电源线上或在电源线上翻滚,而且不要将显示器放置在电源线易 于受损的地方。

请勿在近水地方(例如浴缸、洗脸盆、厨房洗碗池、洗衣盆、潮湿的地下室或泳池附近) 使用显示器。

显示器的机壳中提供有通风口,以释放运行期间产生的热量。 如果这些开口阻塞,积累 的热量可能会导致故障,进而造成火灾危险。因此,切勿:

- 将显示器放置在床、沙发、软垫等物品上,因为这样会阻塞底部通风槽。
- 将显示器放置在内置外壳中, 除非可提供适当通风。
- y 用布或其他材料覆盖开口。
- 将显示器放置在散热器或热源附近或上方。

切勿使用任何坚硬物质摩擦或击打有源矩阵 LCD,因为这可能永久性地刮坏、损毁或损 坏有源矩阵 LCD。

不要用手指长时间按压 LCD 屏幕, 因为这可能会引起一些后像。

一些坏点可能在屏幕上显示为红点、绿点或蓝点。

但是,这不会对显示器性能产生冲击或影响。

如果可能的话,请使用推荐分辨率,以获得 LCD 显示器的最佳图像质量。如果在除推荐 分辨率之外的任何模式下使用,则屏幕上可能出现一些压缩或处理过的图像。但是,这 是固定分辨率 LCD 面板的特性。

显示器上长时间显示静止图像可能会在显示器屏幕上留下残影或色斑。为避免出现这种 问题,请使用屏幕保护程序,并在不使用产品时关机。 因长时间使用而产生的残影或色 斑不在本产品的保修范围内。

不要用金属物体震动或刮坏屏幕的前端和侧面。

否则,这可能导致屏幕损坏。

确保面板正面向前,并用双手抱住产品移动。如果跌落产品,则损坏的产品会导致触电 或起火。 请联系经授权的服务中心进行维修。

避免高温度和高湿度。

## <span id="page-4-0"></span>关于清洁

- 先拔掉显示器电源,然后再清洁显示器屏幕表面。
- 使用微湿(不湿)的布。不要直接在显示器屏幕上使用气雾剂,因为过多喷雾可能 导致触电。
- •清洁产品时,拔出电源线,并使用柔软的布轻轻擦拭以防止刮坏。不要用湿布清洁, 也不要将水或其它液体直接喷到产品上。可能引发静电。(不要使用象苯、涂料稀 释剂或酒精等化学品)
- 将水喷到柔软的布上 2 到 4 次,然后用它清洁前框;只在一个方向上擦拭。布太湿 时会导致染色。

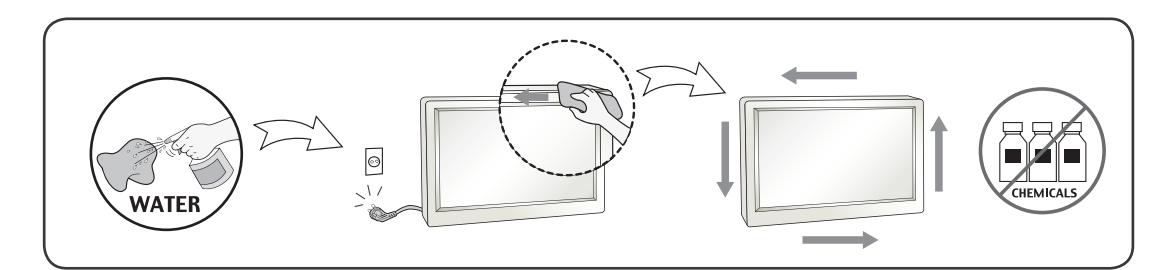

# 关于重新包装

y 不要扔掉纸箱和包装材料。他们是运输本设备的理想容器。将本设备装运到其他位 置时,可使用原来的材料将其重新包装。

## 关于处置

- y 此产品中使用的荧光灯含有少量的水银。
- y 不要将此产品和普通生活垃圾一起处理。
- y 必须根据您当地机构的法规处理此产品。

<span id="page-5-0"></span>6 许可证

# 许可证

每个型号都有不同的许可证。 有关许可证的更多信息,请访问 www.lg.com。

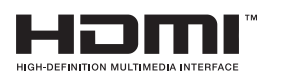

HDMI、HDMI 徽标和 High-Definition Multimedia Interface 是 HDMI Licensing LLC 的商标或注册商标。

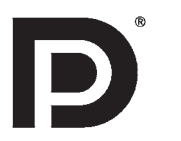

VESA、VESA 徽标、DisplayPort Compliance 徽标和双模式来 源设备是Video Electronics Standards Association的注册商标。

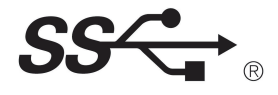

The SuperSpeed USB Trident logo is a registered trademark of USB Implementers Forum, Inc.

## <span id="page-6-0"></span>组装和准备工作

### 包装清单

使用产品之前,请检查所有组件是否都包含在包装箱内。 如果缺少组件,请与您购买本 产品的零售店联系。 请注意,产品和组件可能与下列显示图有所不同。

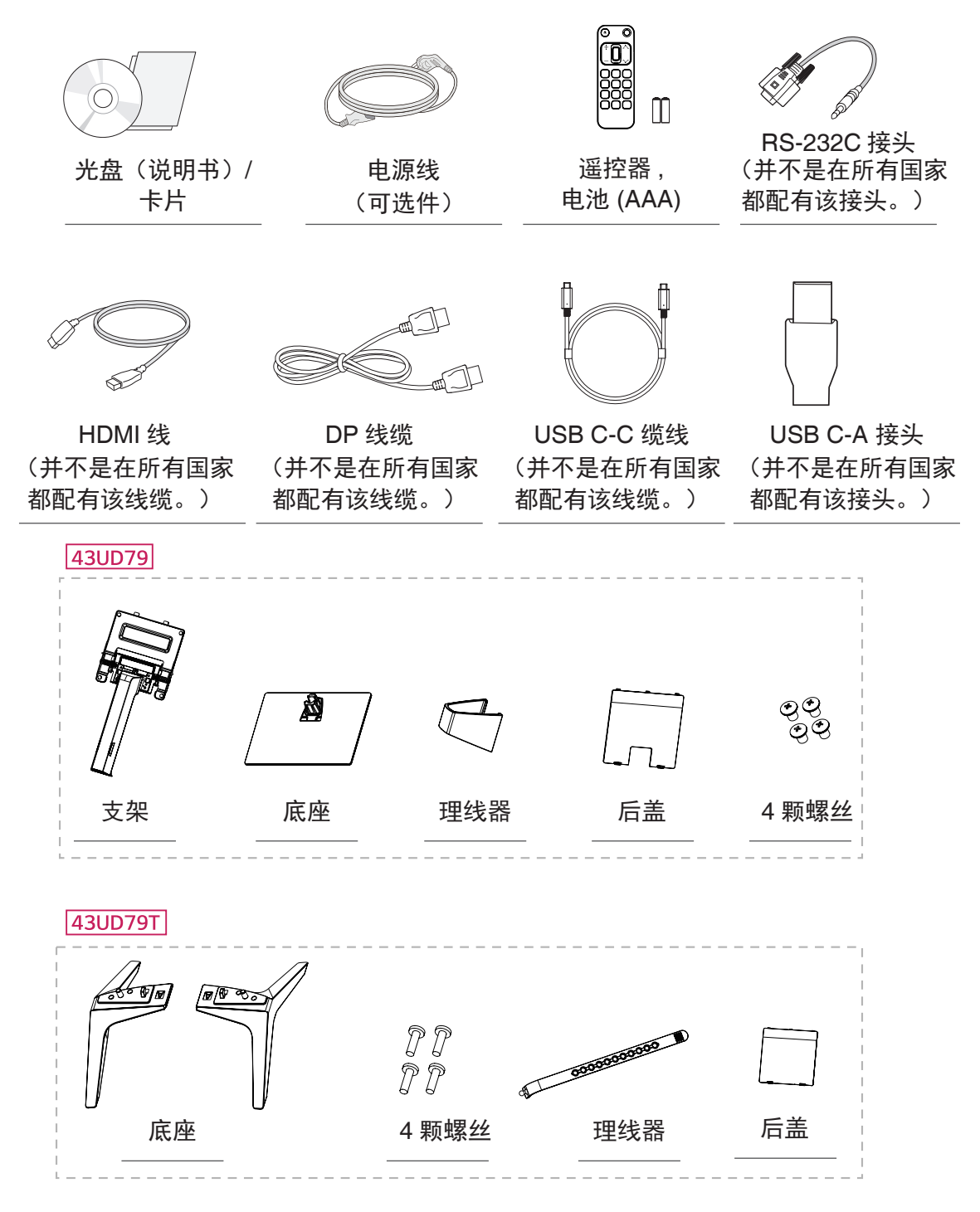

- <span id="page-7-0"></span>• 请始终使用原装组件, 以确保安全和产品性能。
- y 由于使用假冒组件造成的损坏或伤害不属于该产品的保修范围。

#### $\bullet$ 备注

- y 请注意,组件可能与包装清单里的显示图有所不同。
- •本手册中的所有信息和规格如因提高产品性能而更改,恕不另行通知。
- y 若要购买可选配件,请访问家电城或网上购物中心,或者联系您购买本产品的零售店。
- y 部分地区可能不提供 DP(DisplayPort) 线缆。

### 支持的驱动和软件

检查本产品适用的驱动和软件,参照随机附带的 CD 说明书。

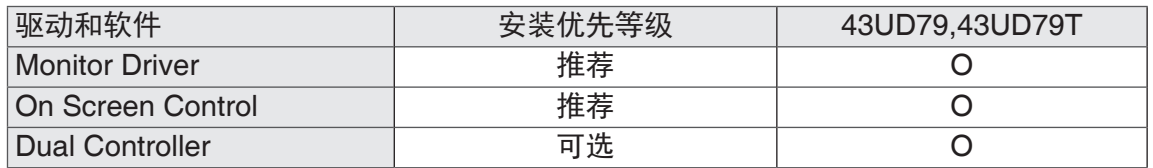

- 必须和推荐:您可以在随机附带的 CD 中安装或者从 LGE 网站下载 (www. lg.com)。
- y 可选:您可以从 LGE 网站下载最新的软件(www.lg.com)。

### <span id="page-8-0"></span>组件和按钮描述 *43UD79*

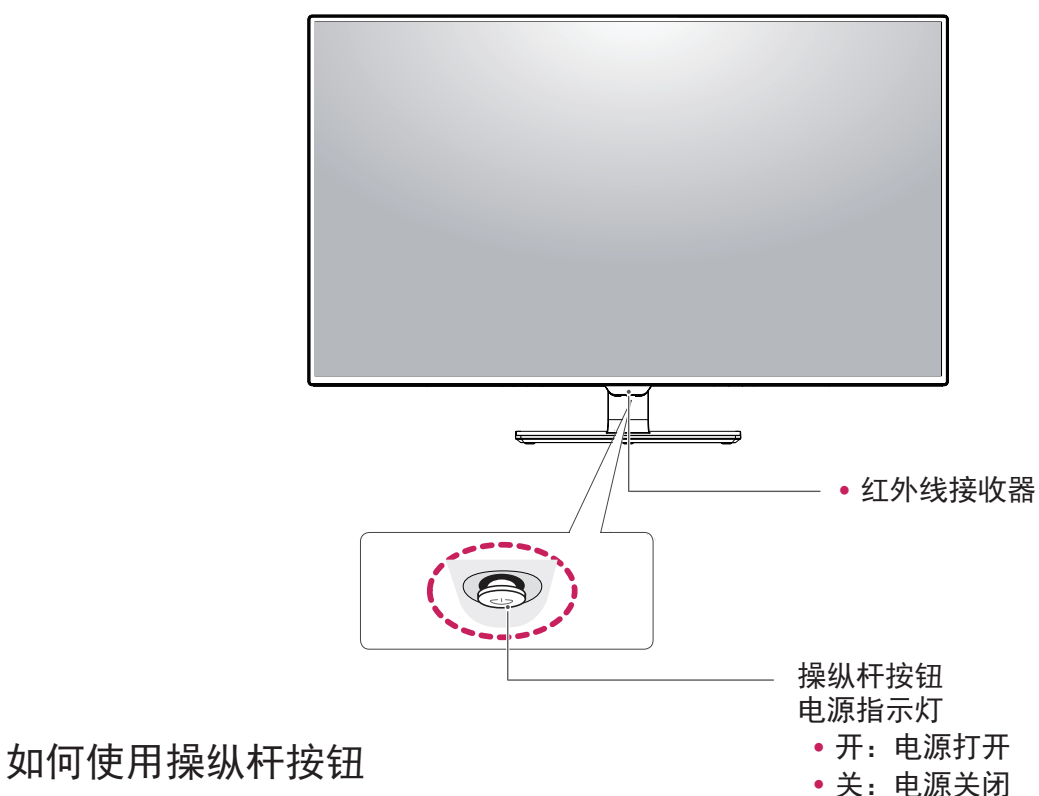

# 您可以通过按压或左右轻推操纵杆来便捷的控制显示器。

#### 基本功能

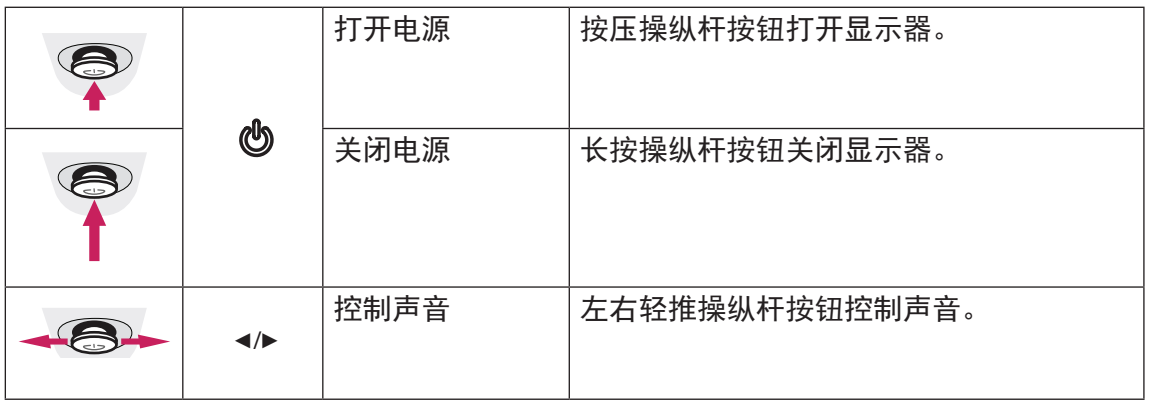

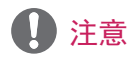

y 操纵杆按钮位于显示器下方。

<span id="page-9-0"></span>*43UD79T*

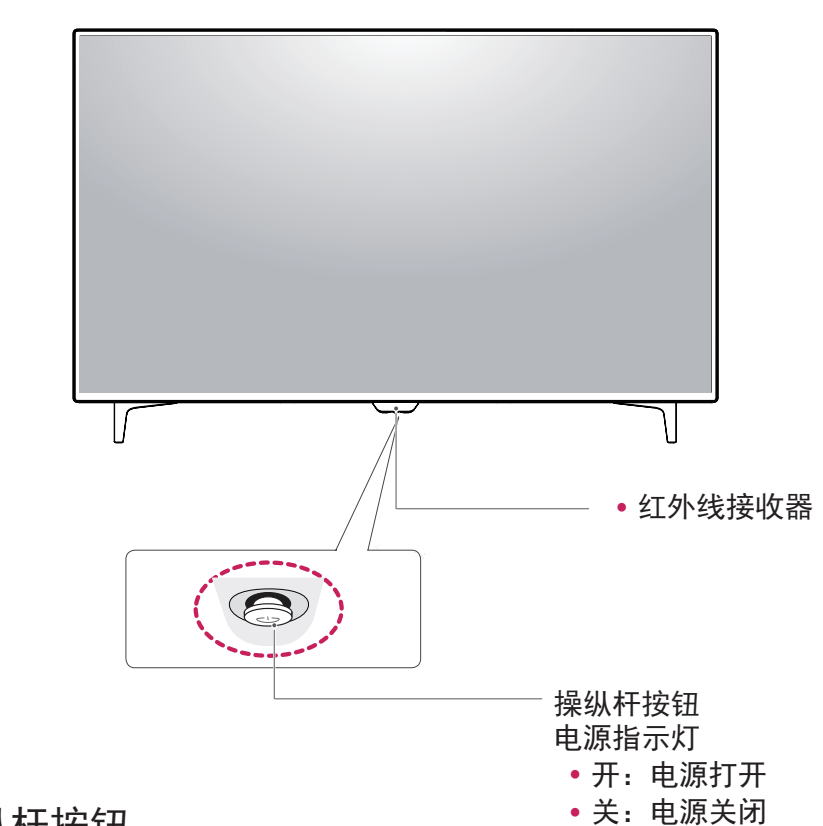

### 如何使用操纵杆按钮

您可以通过按压或左右轻推操纵杆来便捷的控制显示器。

基本功能

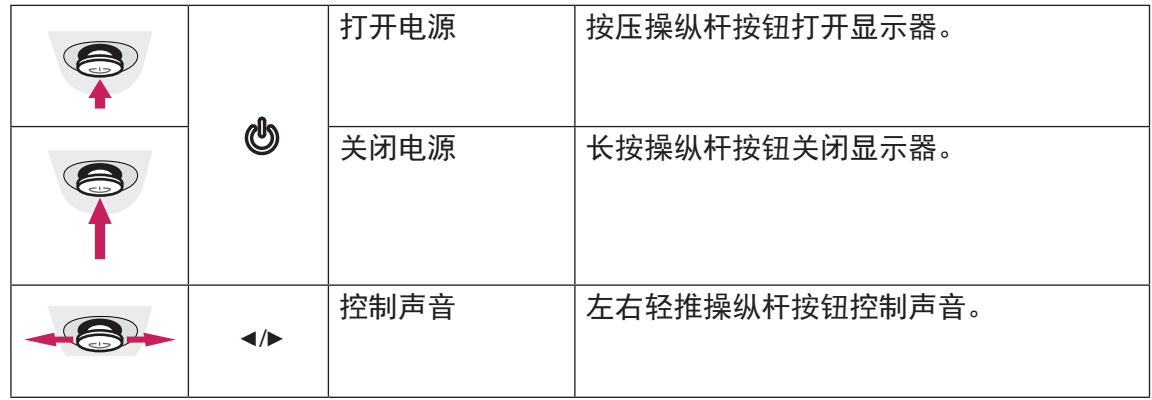

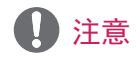

• 操纵杆按钮位于显示器下方。

### <span id="page-10-0"></span>输 入 连 接

*43UD79*

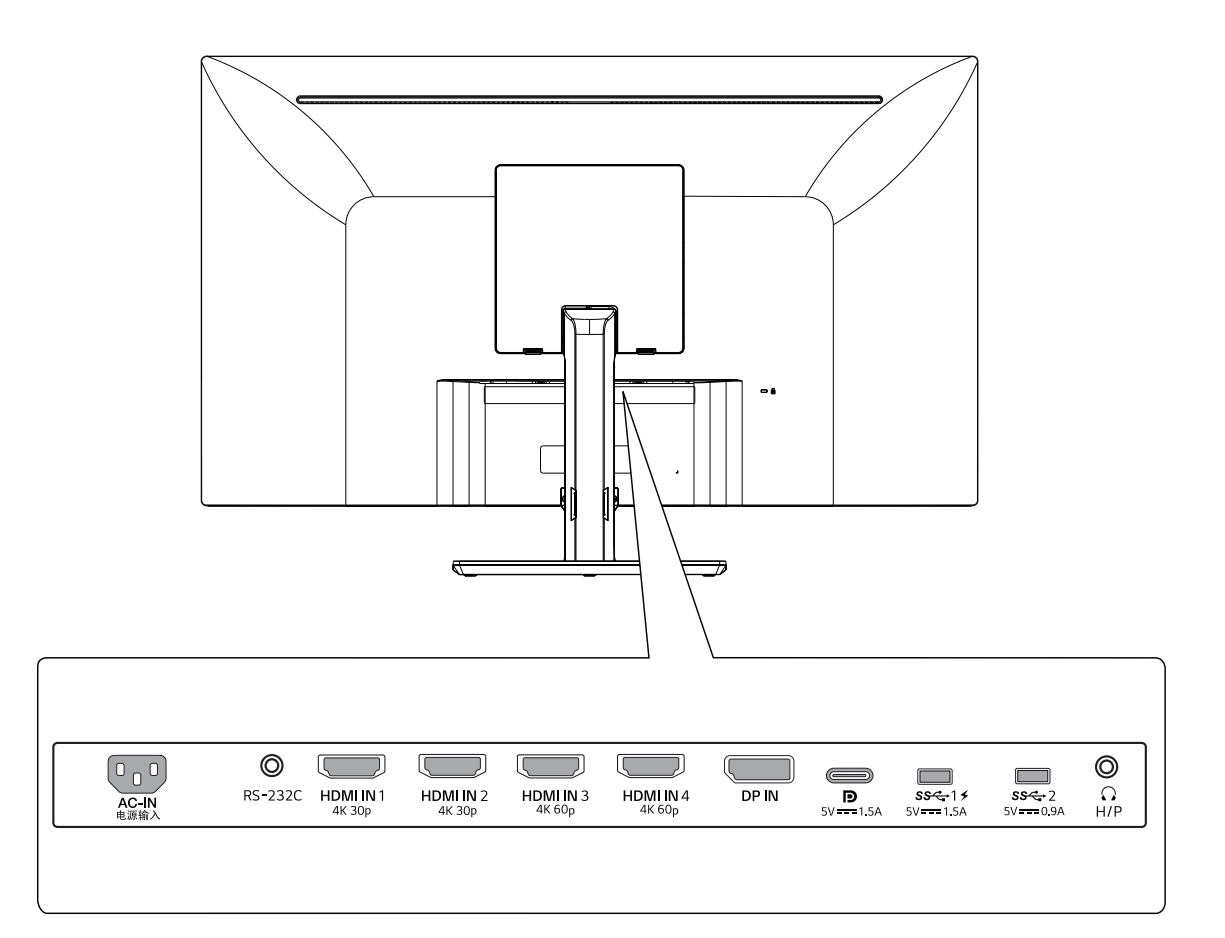

*43UD79T*

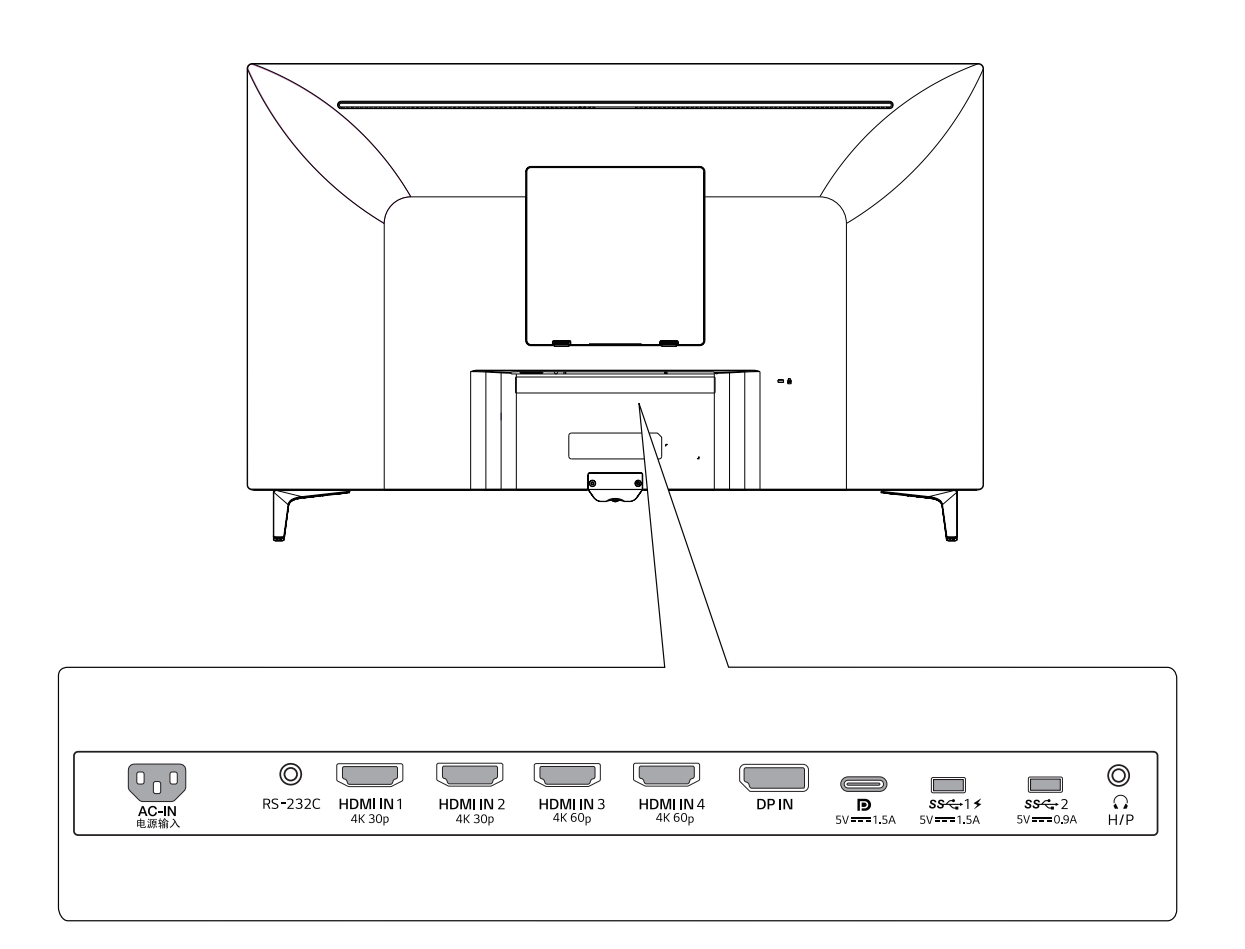

## <span id="page-12-0"></span>移动和抬起显示器

为防止显示器被划伤或损坏并确保安全搬 运,当要移动或抬起显示器时,请按照以 下说明进行操作(无论您的显示器是何种 形状或尺寸)。

- y 最明智的做法是,先将显示器置于原 装箱子或包装材料中,然后再尝试移 动显示器。
- 在移动或抬起显示器之前, 请断开电 源线和所有电缆。
- 请牢牢扶住显示器机架的顶部和底 部。 请勿抓住屏幕本身。

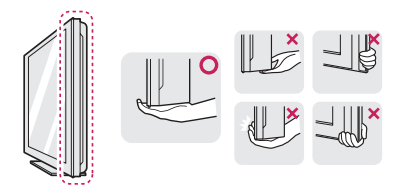

y 抱住显示器时,屏幕应背对您,以防 止刮花屏幕。

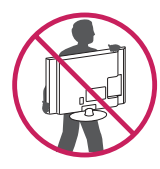

- 移动显示器时,避免对产品造成任何 强烈撞击或震动。
- •移动显示器时,请勿将其倒置,也不 要将显示器转到侧面或向侧面倾斜。

八 注意

y 尽量避免触摸显示器屏幕。 这可能 会损坏屏幕或一些用于创建图像的像 素。

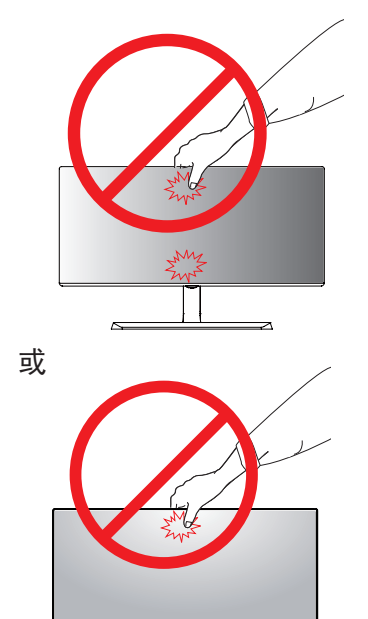

• 如果您未搭配底座底板使用显示器面 板,显示器面板的摇杆按钮可能会导 致显示器摇晃并掉落,因而造成显示 器损坏或人身伤害。 此外,这也可能 会导致摇杆按钮故障。

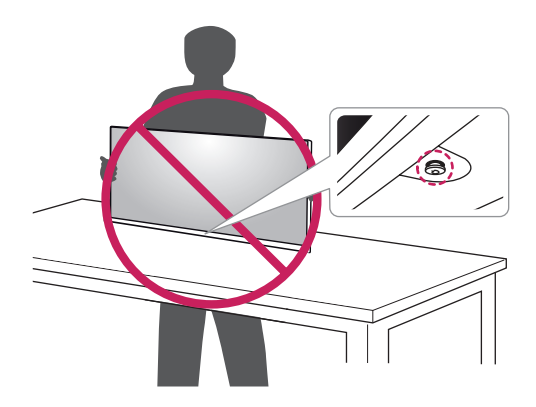

### <span id="page-13-0"></span>安装显示器

组装支架底座

*43UD79*

*1* 请在低桌或盒子上放一块软布以保护显 *4* 装配头部和后盖。 示器的屏幕。

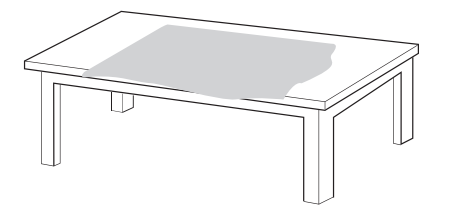

*2* 请将显示器放在软布上,屏幕朝下。

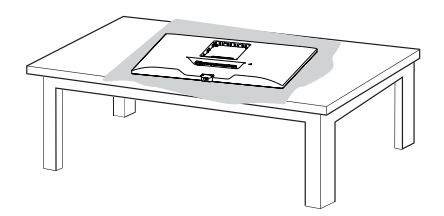

顺时针拧螺丝以固定底座。 *3* **1** 装配**2**头部和支架。 **1****2** 装配支架和底座。

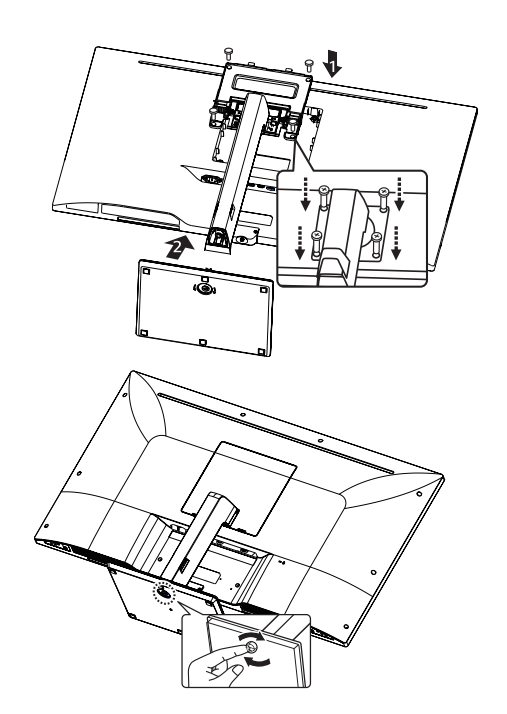

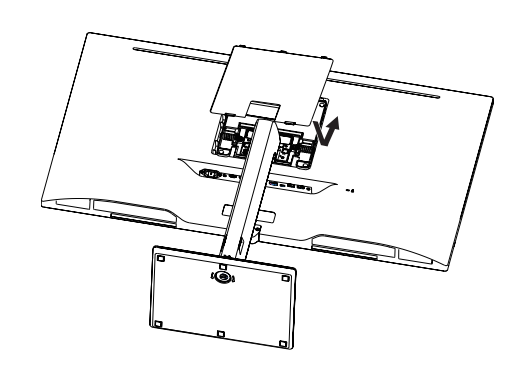

警告

- 为避免在支架和底座的装配过程中 手指和脚受伤,在对支架和底座进 行装配时应扶住底座。
- 装配产品时不要在螺钉部件上涂敷 异物(油、润滑剂等)。 (这样做可能会损坏产品。)

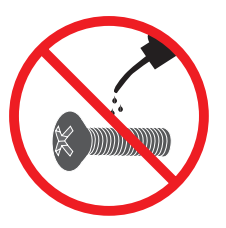

### <span id="page-14-0"></span>组装支架底座

#### *43UD79T*

*1* 请在低桌或盒子上放一块软布以保护显 示器的屏幕。

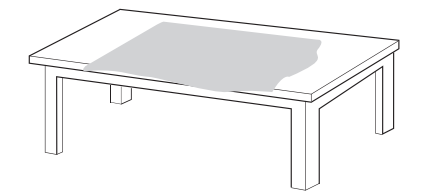

*2* 请将显示器放在软布上,屏幕朝下。

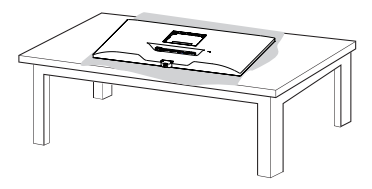

#### *3* 装配头部和后盖。

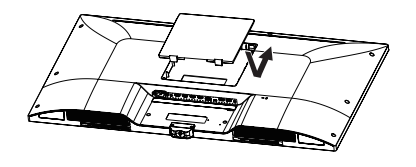

*4* 装配底座和头部。 顺时针拧螺丝以固定底座。

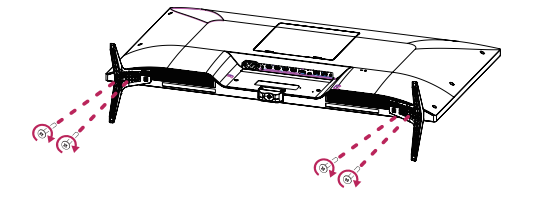

### 警告

- 为避免在支架和底座的装配过程中 手指和脚受伤,在对支架和底座进 行装配时应扶住底座。
- 装配产品时不要在螺钉部件上涂敷 异物(油、润滑剂等)。
	- (这样做可能会损坏产品。)

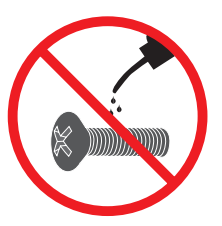

### <span id="page-15-0"></span>注意

- 这个图示描绘的是一般机型的连接, 您的显示器可能与图中显示的机型不 同。
- •请勿在只抓住底座时,将显示器上下 颠倒,因为这样可能会使显示器摔落 及损坏,或者弄伤您的脚。
- 装配产品时不要在螺钉部件上涂敷异 物(油、润滑剂等)。(这样做可能 会损坏产品。)
- 若在固定螺丝时过度用力, 可能会导 致显示器受损。 这么做所造成的损坏 不在产品保修范围内。

### 注意

根据安装的相反顺序拆卸。

#### 使用理线器

如图所示,使用理线器整理电缆。

#### *43UD79*

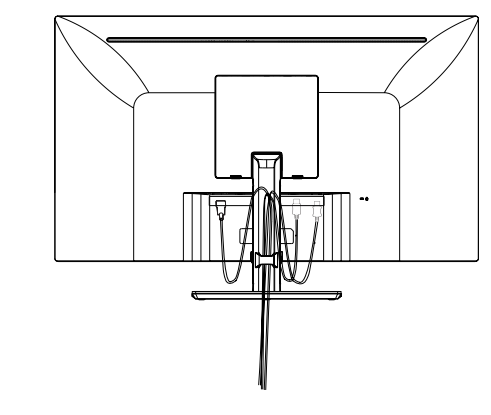

*43UD79T*

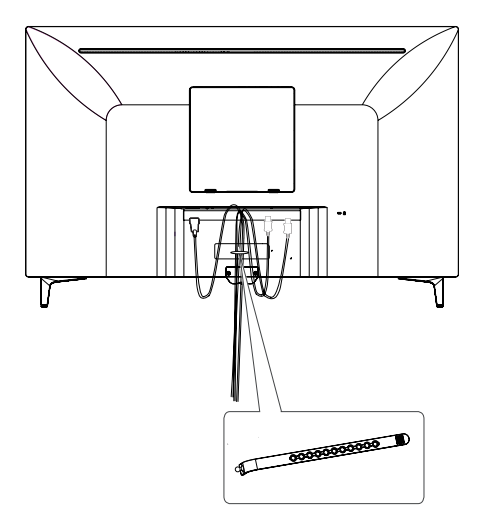

理线器

#### <span id="page-16-0"></span>安装到桌面上

1 抬起显示器并将其放置在桌面上的垂直 位置。放置在离墙至少 100 毫米 的位 置,以确保足够通风。

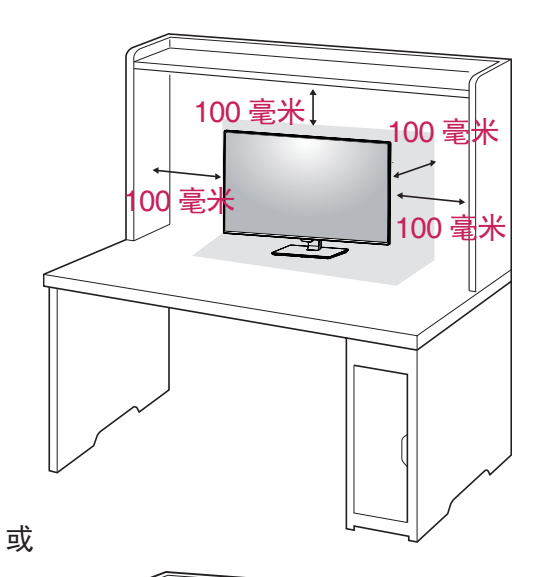

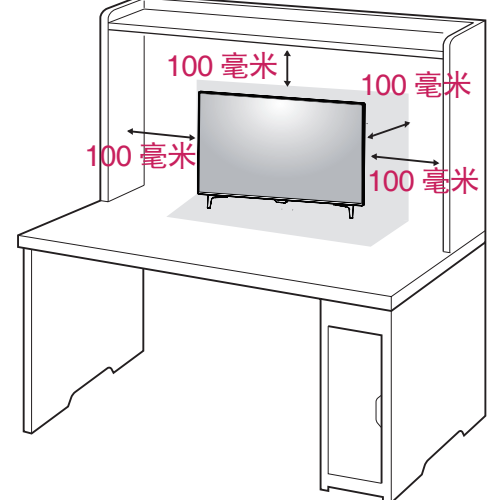

2 先将电源线插入显示器,再将电源线插 入电源插座。

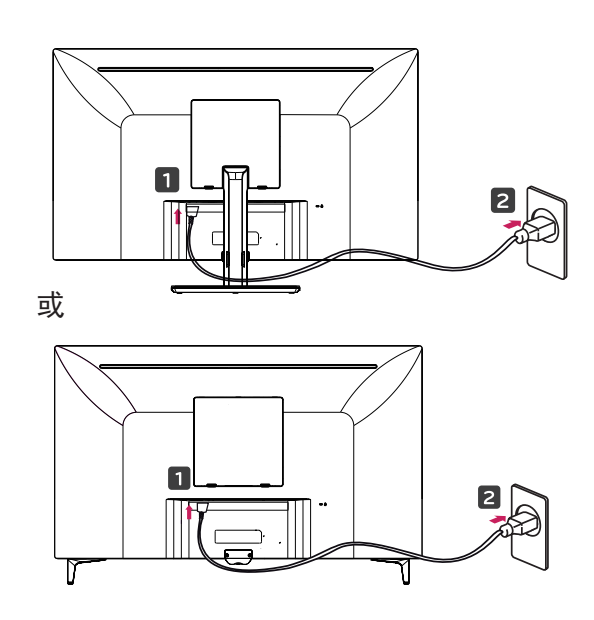

3 按显示器底部的操纵杆按钮打开显示 器。

### 注意

• 移动或安装显示器之前, 请拔掉电源 线。 有触电危险。

连接电源线的注意事项

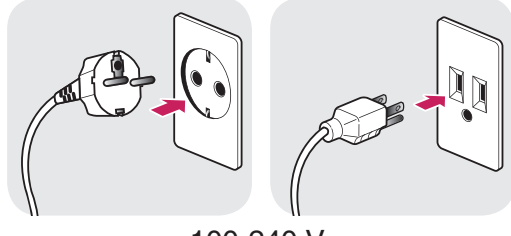

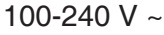

- y 请务必要使用产品包装中随附的电源线, 并将其连接至接地电源插座。
- y 如果您需要其他电源线,请联络您当地的 经销商或最近的零售商店。

<span id="page-17-0"></span>调节角度

- 1 将显示器放置在垂直位置,安装到支架 底座上。
- 2 调节屏幕角度。 屏幕角度可以向前或 向后调节,以获得舒适的观看体验。

*43UD79*

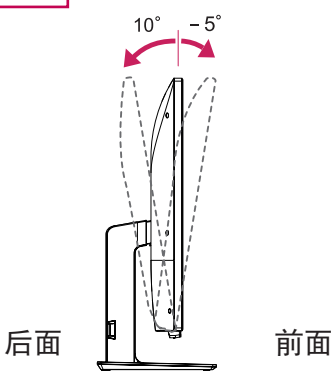

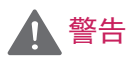

• 为避免调节屏幕时手指受伤, 请勿抓 住显示器框架的下部分,如下图所示。

*43UD79*

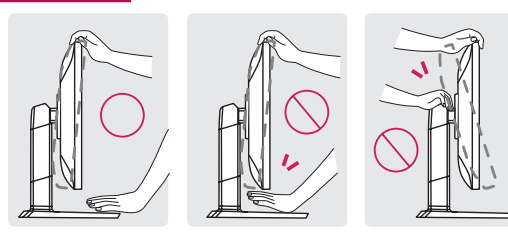

• 调节显示器角度时,注意不要触摸或 按压屏幕区域。

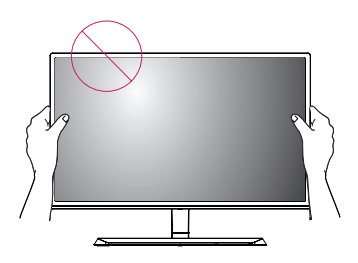

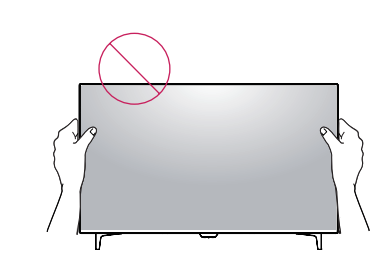

### 使用 Kensington 锁定

或

Kensington 锁定的连接器位于显示器后 面。

有关安装和使用的更多信息,请参阅 Kensington 锁定用户手册或访问网站 http://www.kensington.com。

使用 Kensington 锁定电缆将显示器连接 到桌子上。

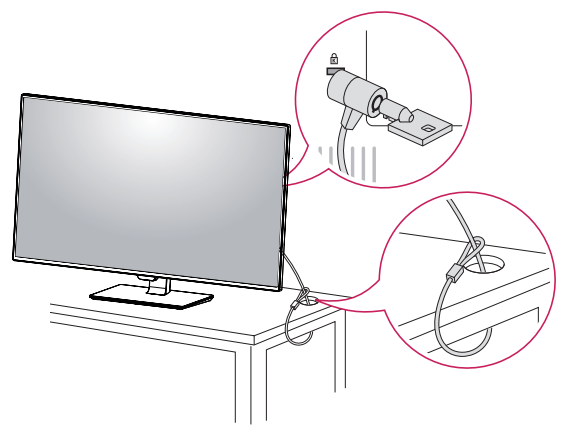

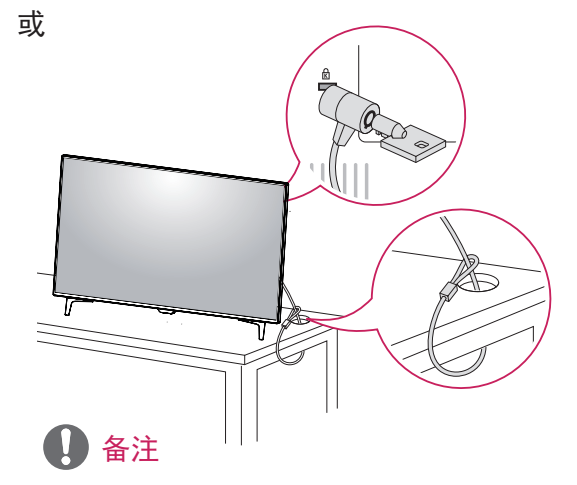

• 使用 Kensington 锁定是可选的。 配 件可以在您当地的家电城购买。

#### <span id="page-18-0"></span>安装壁挂板

该显示器支持标准壁挂板或兼容设备的规 格。

- 1 将屏幕正面朝下放置。 为防止刮花屏 幕,请用软布覆盖表面。
- 2 将壁挂板放置到显示器上,并将其与螺 孔对准。
- 3 使用螺丝刀拧紧四颗螺钉,以将安装板 固定到显示器上。

#### n 备注

- y 壁挂板可单独出售。
- 有关安装的更多信息, 请参见壁挂板 安装指南。
- 安装壁挂板时,注意不要过度用力, 因为这可能损坏显示器屏幕。

#### 安装到墙上

将显示器安装在离墙至少 100 毫米 的位 置,并在显示器两侧留出大约 100 毫米 的 空间,以确保足够通风。 详细的安装说明 可以从当地零售店获得。 请参阅手册来安 装和设置倾斜壁挂支架。

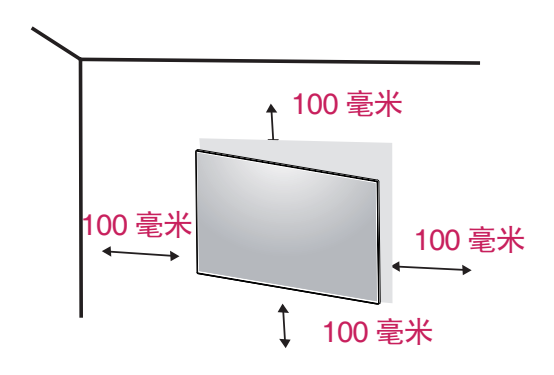

若要将显示器安装到墙上,请将壁挂支架 (可选)连接到显示器背面。

确保壁挂支架已牢固地固定到显示器和墙 上。

- 1 如果您使用比标准长度长的螺钉可能会 损坏产品的内部。
- 2 如果您使用非标准的螺钉可能会损坏产 品并导致显示器跌落。 LG Electronics 对涉及使用非标准螺钉 的任何事故概不负责。

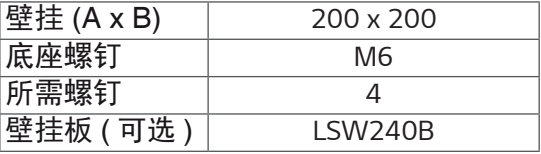

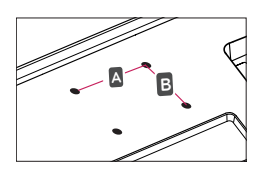

注意

- 移动或安装显示器之前, 请拔掉电 源线,以免触电。
- 在天花板或倾斜墙壁上安装显示器 可能会导致显示器跌落,从而导致 人身伤害。 请使用原装的 LG 壁挂 支架。 有关详细信息,请联系您当 地的零售店或合格安装人员。
- 固定螺钉时用力过大可能会导致显 示器损坏。 因这种方式而造成的损 坏不在产品保修范围内。
- 使用符合 VESA 标准的壁挂支架和 螺钉。 因使用或滥用不合适的组件 而造成的损坏不在产品保修范围内。

### •壁挂 (A x B)  $\qquad \qquad \bullet$  备注

- y 使用 VESA 标准规定的螺钉。
- 壁装套件包含安装指南和所有必要部 件。
- •壁挂支架是可选的。 配件可以在您 当地的零售店购买。
- 每个壁挂支架的螺钉长度可能会有所 不同。 确保使用正确长度的螺钉。
- 有关详细信息, 请参阅壁挂支架的用 户手册。

# <span id="page-20-0"></span>使用遥控器

本手册的描述是根据遥控器上的按钮。请详细阅读说明书,以正确使用显示器。 更换电池的步骤如下: 打开电池盖, 更换电池 (1.5 V AAA), 使电池的 A 和 A 端与电 池盒内的标签匹配,然后关上电池盖。

按照与安装操作相反的方式来移除电池。该图例可能和实际产品有所差异。

# 注意

- 不要混合使用新旧电池, 因为这样可 能损害遥控器。
- 确保将谣控装置对准产品上的谣控传 感器。
- PBP/PIP 打开时, GAME MODE (游 戏模式)和 PICTURE MODE (图像 模式)被禁用。

( 也源) 开启或关闭显示器。 INPUT 选择输入模式。 声音增加 / 减小按钮 调节音量。 MUTE 打开 / 关闭声音。 BRIGHTNESS 按遥控器上的上下按钮来调节亮度。 MUTE<br>**以 BRIGHT** ורו/ MENU 对屏幕设置进行配置。 **NESS**  $\triangle$  /  $\blacktriangledown$  /  $\blacktriangleright$ 移动上 / 下 / 左 / 右按钮对选项进行配置。 EXIT 退出主菜单。 OK 确认您的选择菜单或选项。 **EXIT** GAME MODE 进入游戏功能 PICTURE MODE 选择图像模式。 PBP/PIP 更改 PBP/PIP 模式。 FULL SCREEN 将 PBP/PIP 模式的子屏转化为宽 **GAME**<br>MODE PICTURE<br>MODE 屏。 AUDIO SELECT 更改 PBP/PIP 模式的音频输出。**FULL**<br>SCREEN AUDIO<br>SELECT PBP<br>/PIP **od LG** AKR72913118

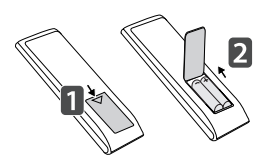

### <span id="page-21-0"></span>使用显示器

### 连接到 PC

该显示器支持 \* 即插即用功能。 \* 即插即用:使您可以向计算机添加设 备而无需重新配置任何设备或安装任何 手动驱动程序的一种功能。

#### HDMI 连接

从 PC 和 A/V 设备将数字视频和音频信号 传输到显示器。 使用 HDMI 电缆将 PC 和 AV 设备连接到显示器,如下图所示。 按电源按钮进入菜单,然后从输入菜单选 择输入选项。

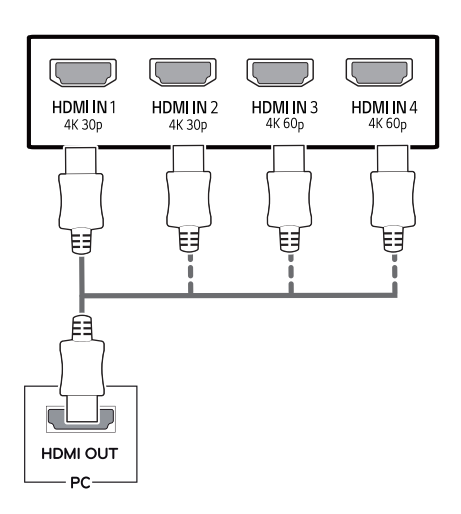

### 备注

- 如果您使用 HDMI PC, 可能会造成 兼容性问题。
- y 请使用经过认证的带有 HDMI 徽标的 线缆。如果您使用未经认证的 HDMI 线缆,屏幕可能没有显示或可能发生 连接错误。
- 推荐的 HDMI 线缆类型
	- 高速 HDMI<sup>®⁄™</sup> 线缆
	- 高速以太网 HDMI<sup>®™</sup> 线
	- HDMI 1/2 仅支持 4K@30Hz
	- HDMI 3/4 可支持 4K@60Hz

### DP 连接

从 PC 将数字视频和音频信号传输到显示 器。 使用 DP 电缆将 PC 连接到显示器, 如下图所示。

按电源按钮进入菜单,然后从输入菜单选 择输入选项。

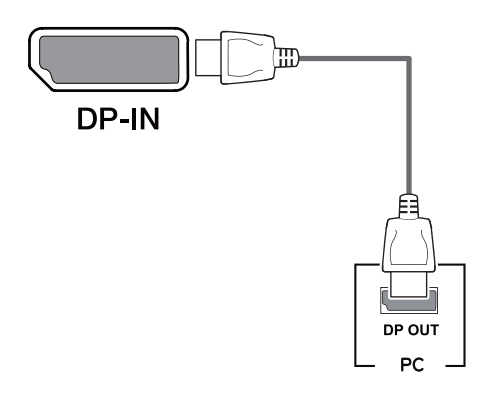

### 1 备注

- 可能因 PC 的 DP 版本而听不到声音。
- 声音可能不可用, 取决于 PC 的 DP 版本。

#### <span id="page-22-0"></span>USB-C 连接

将数字视频和音频信号从您的电脑传输到 显示器。

使用 USB C-C 电缆将 PC 设备连接到显 示器,如下图所示。

按电源按钮进入菜单,然后从输入菜单选 择输入选项。

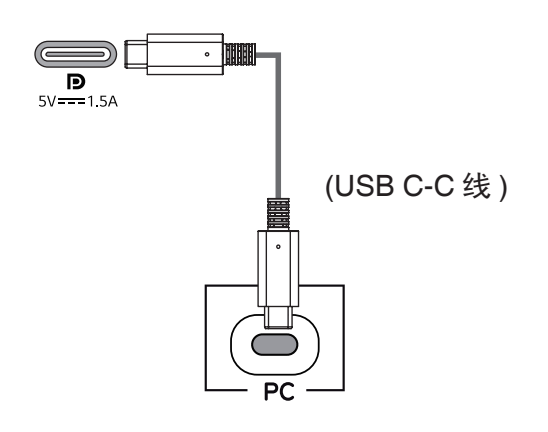

## 备注

- 通过 USB-C 接口支持 PD( 功率传输) 和 DisplayPort 交替模式(DisplayPort 在 USB-C 之上)。
- 根据连接设备的规格和环境不同, 此 功能可能不能完全的工作。
- y 请连接适配器为显示器提供电源。 (USB-C 接口可以为 PC 提供电源, 不能为显示器提供电源。)

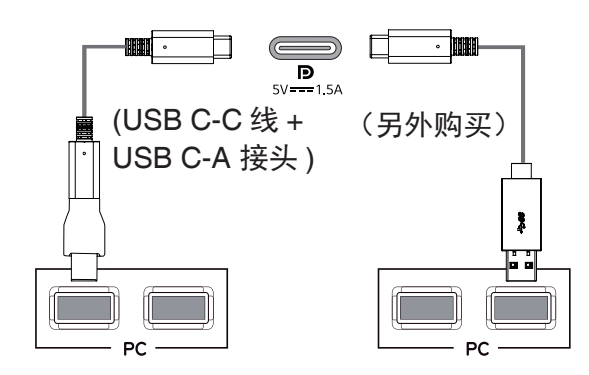

### 连接到 AV 设备

#### HDMI 连接

从 PC 和 A/V 设备将数字视频和音频信号 传输到显示器。 使用 HDMI 电缆将 PC 和 AV 设备连接到显示器,如下图所示。 按电源按钮进入菜单,然后从输入菜单选 择输入选项。

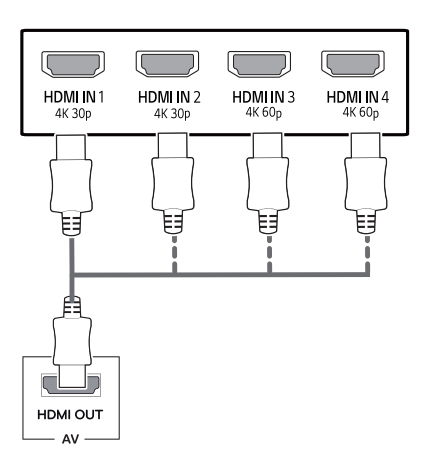

### 备注

- 请使用经过认证的带有 HDMI 徽标的 线缆。如果您使用未经认证的 HDMI 线缆,屏幕可能没有显示或可能发生 连接错误。
- 推荐的 HDMI 线缆类型
	- 高速 HDMI<sup>®⁄™</sup> 线缆
	- 高速以太网 HDMI<sup>®⁄TM</sup> 线
	- HDMI 1/2 仅支持 4K@30Hz
	- HDMI 3/4 可支持 4K@60Hz

### <span id="page-23-0"></span>连接外围设备

#### USB 线连接 -PC

本产品的 USB 连接端口功能如同 USB 集 线器。

请用 USB C-C 线缆连接至 PC。

### 备注

- 使用本产品前, 请务必安装最新版本 的 Windows OS Service Pack。
- y 外围设备需另购买。
- USB 集线器可以连接键盘、鼠标或 USB 设备。
- 可通過 USB1 端口谁行 USB 快速充 电。
- 充电速度取决于不同设备。

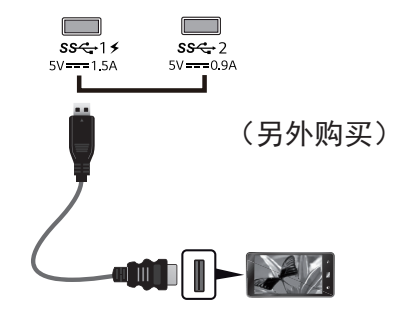

### 备注

USB 设备时的注意事项:

- 可能无法识别已安装自动识别程序或 需使用其本身驱动程序的 USB 设备。
- 部分 USB 设备可能不支持或无法正常 运行。
- •建议在供电状态下使用 USB 集线器或 硬盘。(如果供电不足,可能无法正确 识别 USB 设备。)
- 如果 USB C-C 线缆未与主机相连接. 显示器可能不支持 ' 充电 '。
- 产品随附物品可能会根据具体型号而 不同。
- 由于产品功能升级,产品品规格或本手 册的内容可能会发生变化,恕不另行 通知。
- 为了确保最优连接, HDMI 线缆和 USB 装置的边框厚度和宽度应分别小 于 10 毫米和 18 毫米。
- 如果 USB 线缆或 USB 记忆棒不能插 入您的显示器 USB 端口中, 使用支 持 USB2.0 或 3.0 的伸长电缆。

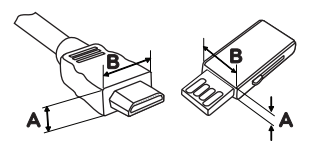

\*A ≦ 10 <del>毫</del>米 *18* 毫米

- 请使用经过认证的带有 HDMI 徽标的 线缆。如果您使用未经认证的 HDMI 线缆,屏幕可能没有显示或可能发生 连接错误。
- 推荐的 HDMI 线缆类型
	- 高速 HDMI<sup>®™</sup> 线缆
	- 高速以太网 HDMI<sup>®⁄TM</sup> 线

## <span id="page-24-0"></span>连接到外部设备

### 耳机端口连接

使用耳机端口将外围设备连接到显示器。 按图所示进行连接。

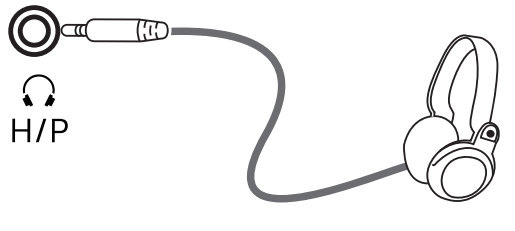

(另外购买)

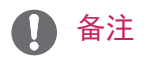

- 外围设备单独出售。
- y 对于弯插头耳机,很难将其与外围设 备连接,所以使用直插型。

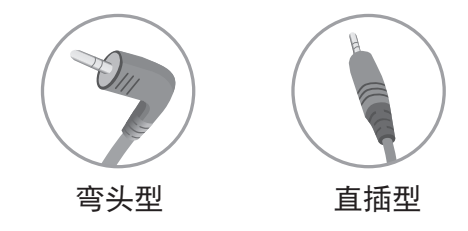

• 耳机和扬声器功能可能受到限制, 取 决于 PC 和外部设备的音频设置。

# <span id="page-25-0"></span>用户设置

激活主菜单

- 1 按显示器底部的操纵杆按钮。
- 2 向上 / 下(▲/▼)或左 / 右(◆/▶) 轻推操纵杆按钮设置选项。
- 3 再按一次操纵杆按钮退出主菜单。

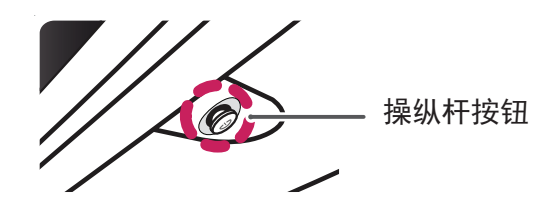

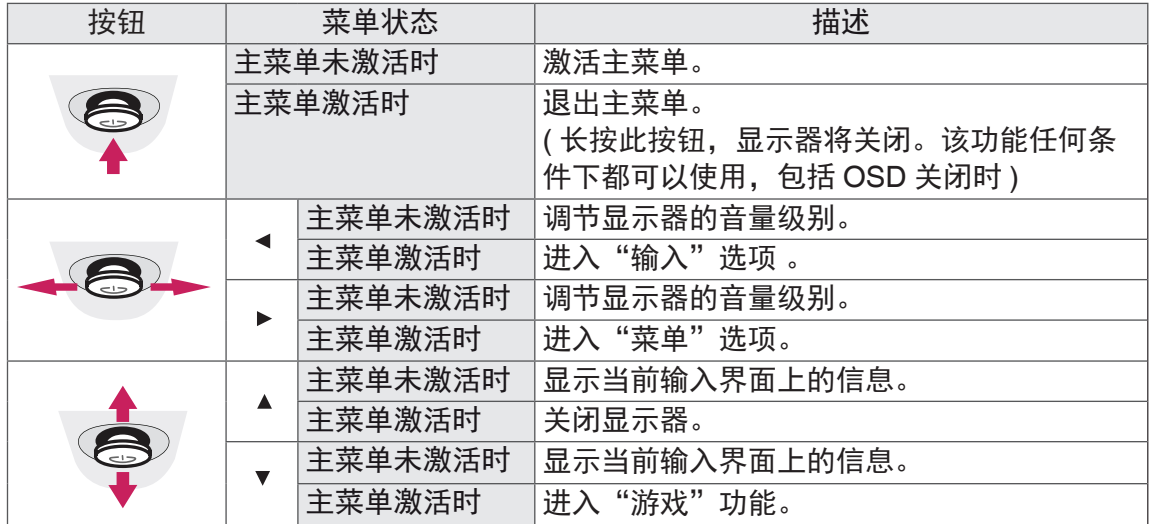

### 主菜单

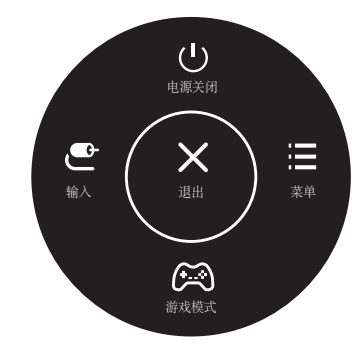

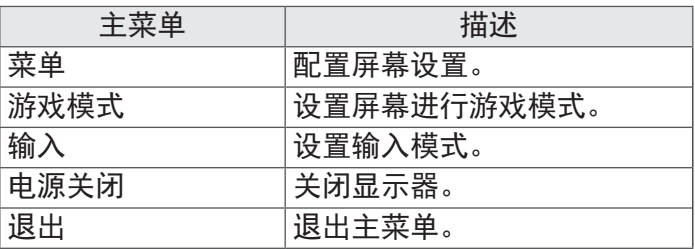

### <span id="page-26-0"></span>用户设置

#### 菜单设置

- 1 若要查看导航 OSD, 请按显示器底部的操纵杆按钮进入"菜单"OSD。
- 2 向上 / 下 / 左 / 右轻推操纵杆设置选项。
- 3 若要返回上层菜单或设置其他菜单项,向左轻推操纵杆按钮或按(⊙ / 确定 )。
- 4 退出 OSD 菜单时轻推操纵杆按钮直至退出。
- y 进入菜单后,画面右下角会出现如何使用按钮的相关说明。

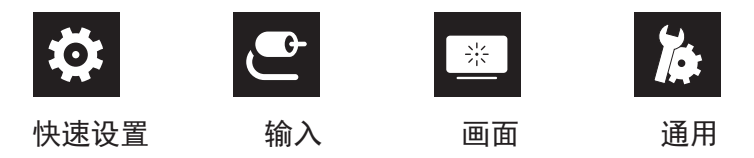

注意

• 说明书中的 OSD 图片可能与实际有所不同。

每个选项描述如下。

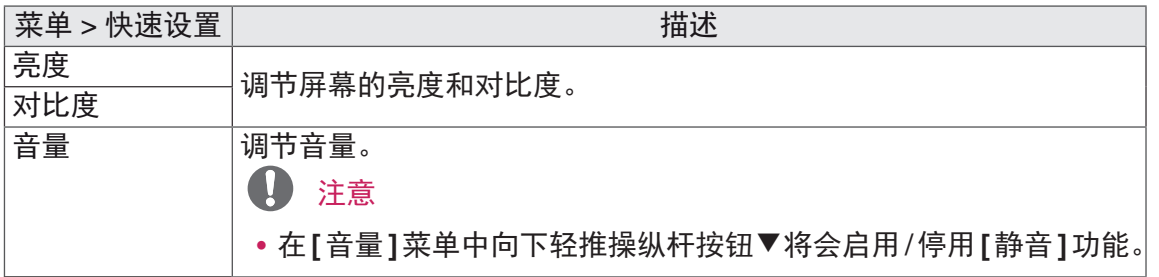

[PBP/PIP 关 ]

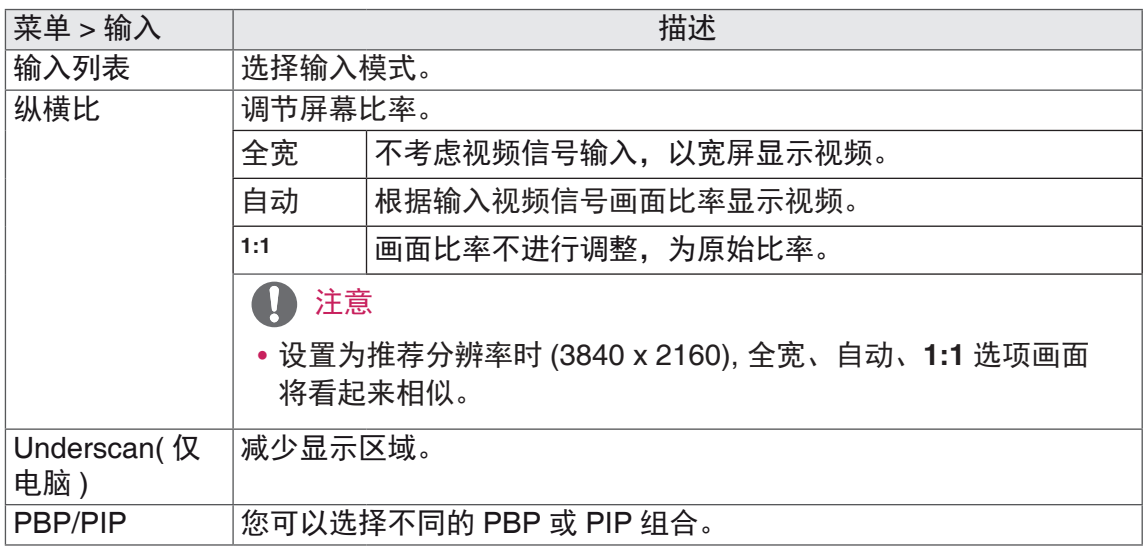

#### [PBP/PIP 开 ]

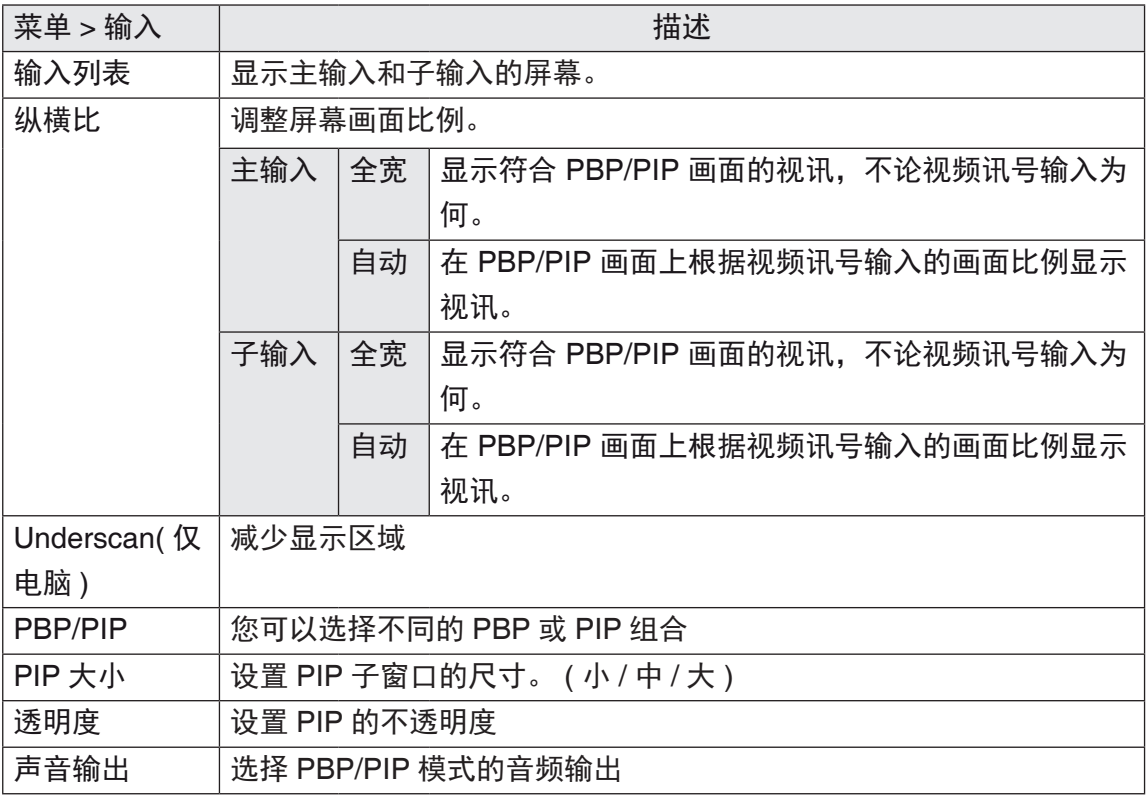

#### 4 注意

• 若未使用 PBP/PIP 功能, 则会停用 PIP 大小, 透明度和声音输出。

每个选项描述如下。

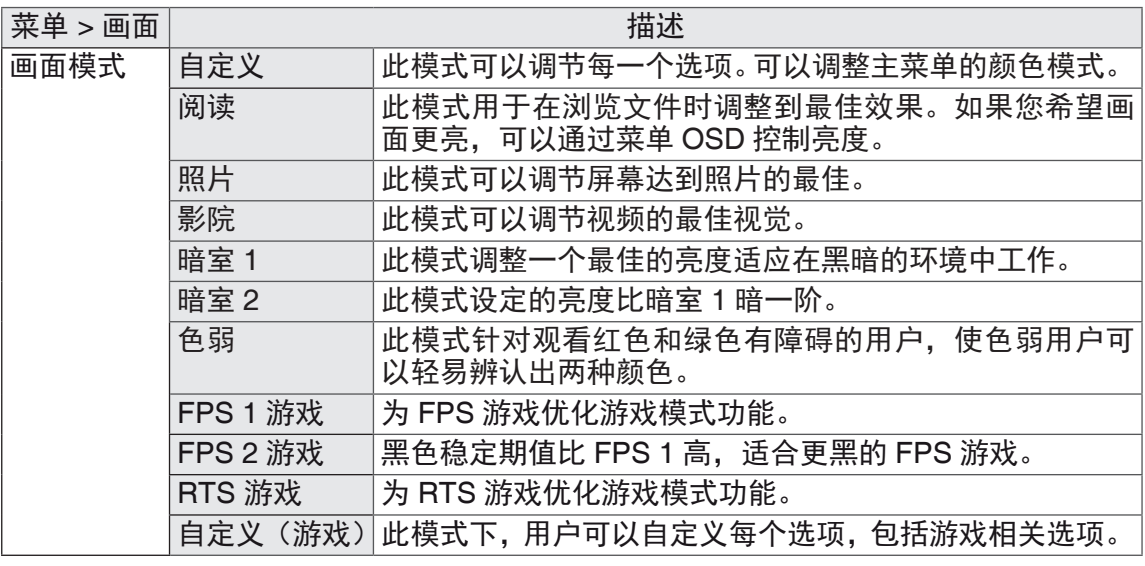

#### 注意

• 如果更改了画面模式, 屏幕可能会闪烁, 或者您的电脑屏幕的分辨率可能会受影响。

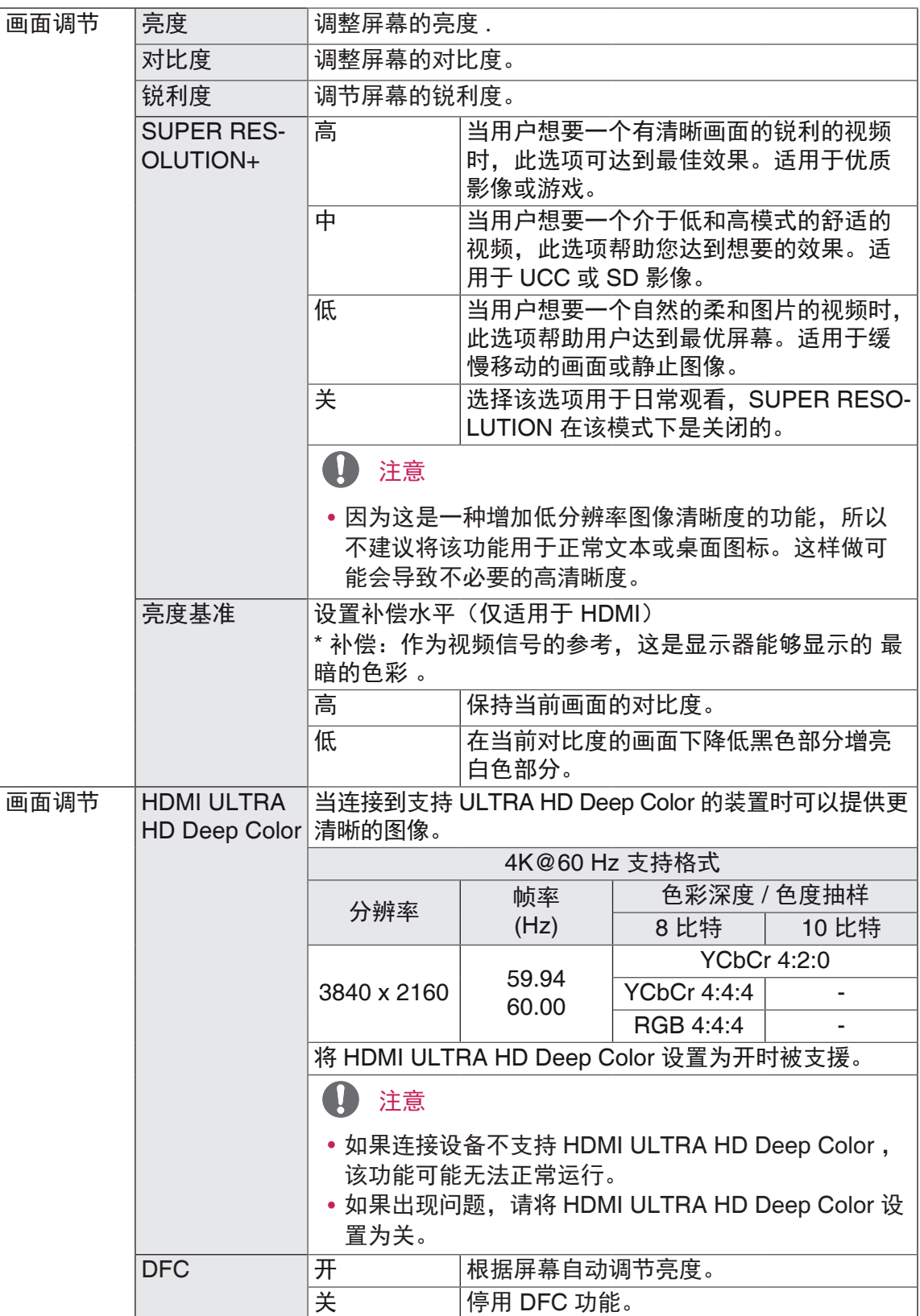

### **30** 用户设置

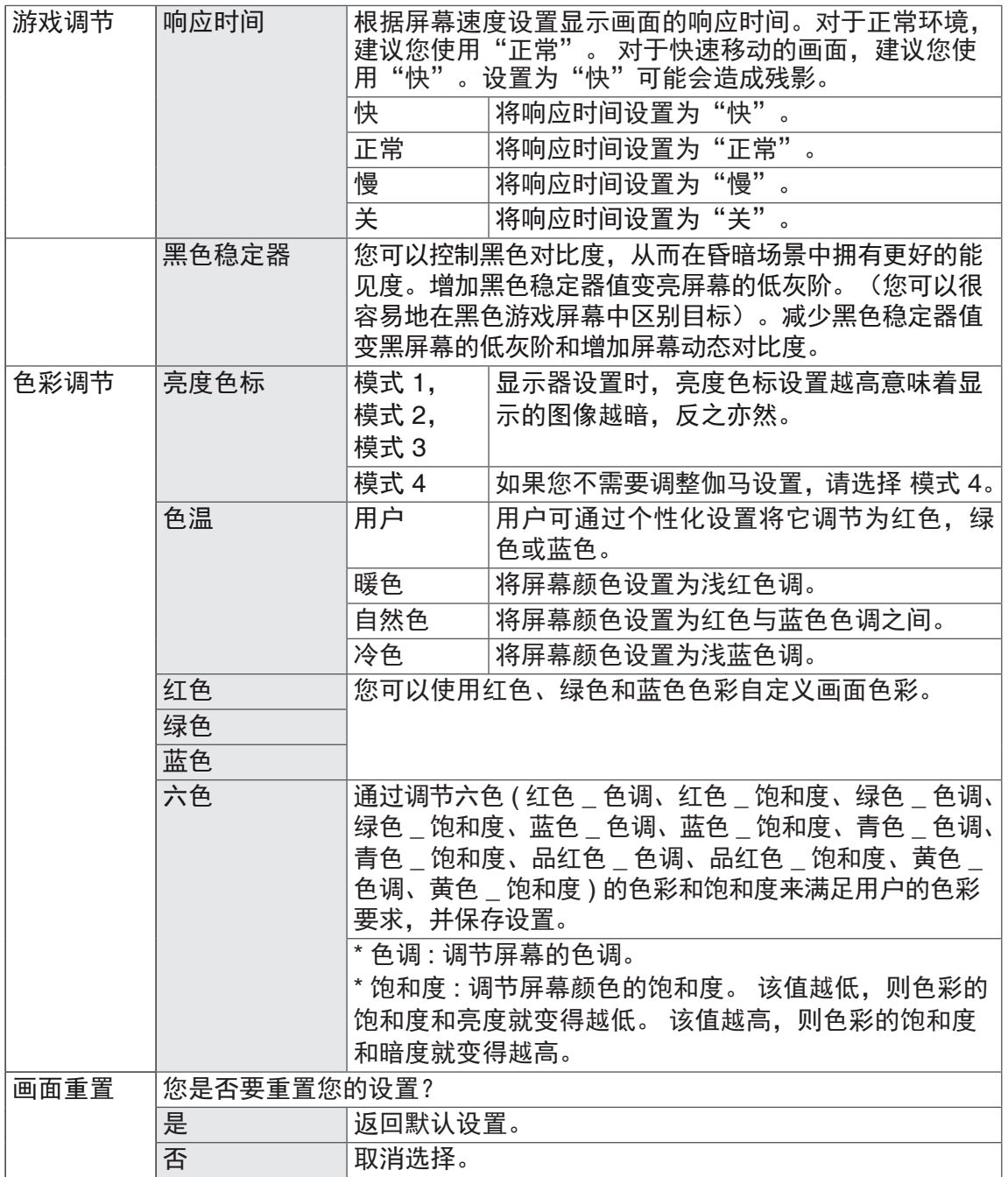

### 用户设置 **31**

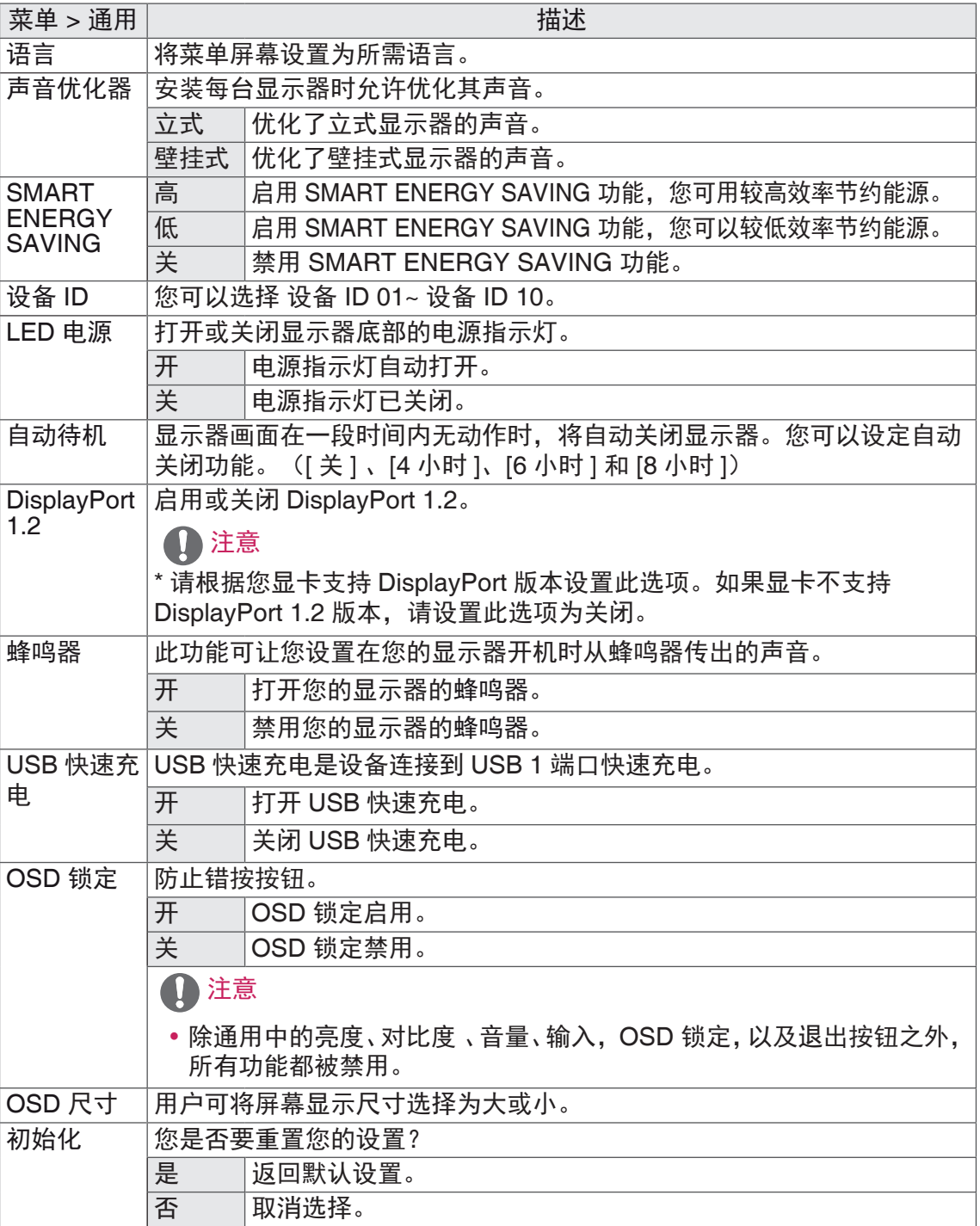

### 注意

y 节能数据取决于屏,每一个屏和屏供应商的数值都不同。如果 SMART ENERGY SAVING 设置为高或者低, 那么显示器亮度将根据输入源变高或变低。

## <span id="page-31-0"></span>故障排除

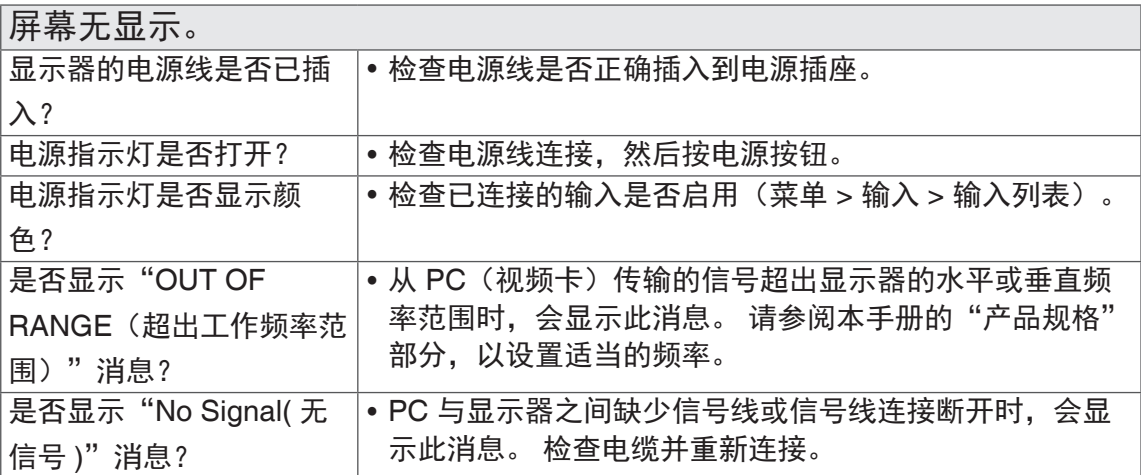

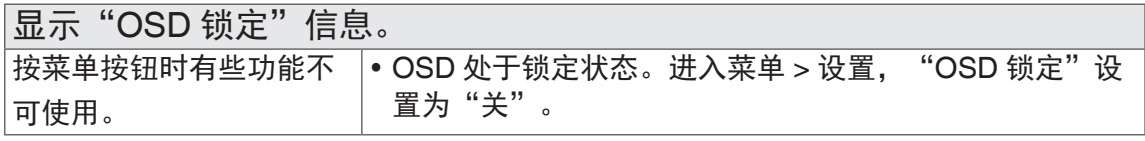

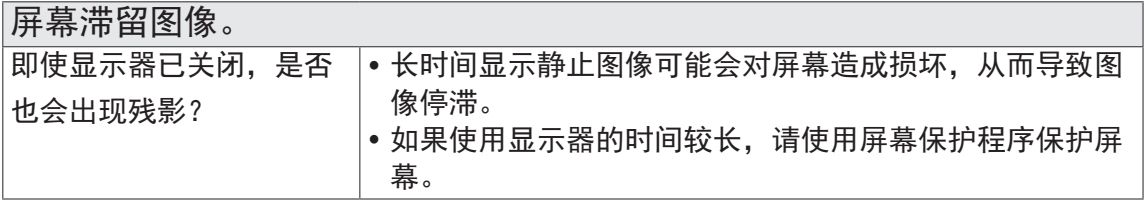

#### 屏幕闪烁。 是否选择了推荐分辨率? |• 如果您选择的分辨率预设模式为 HDMI 1080i 60/50 Hz, 屏幕可能会 闪烁。请将分辨率预设模式更改为 1080P.

# 备注

- •垂直频率:为了显示图像,屏幕必须像荧光灯一样每秒刷新几十次。 屏幕每秒刷新的次数被称为垂直频率或刷新率,用 Hz 表示。
- 水平频率: 显示一个水平行所花费的时间被称为水平周期。一秒内显示的水平行的 数量可以用 1 除以水平周期计算出来。这就称为水平频率,用 kHz 表示。
- LED 可通过设置 OSD 菜单来点亮。 菜单 *–* 通用 *–* LED 电源 *-* 开

### 备注

- 检查视频卡的分辨率或频率是否在显示器允许的范围内, 并在"控制面板"> "显 示">"设置"中设置为推荐(最佳)分辨率。
- 未能将视频卡设置为推荐(最佳) 分辨率可能造成文本模糊、屏幕变暗、显示区域 被截断或显示不一致。
- 配置步骤可能因计算机和 / 或操作系统的不同而有所不同。 另外, 部分视频卡可能 不支持某些分辨率。如果出现这种情况,请联系计算机或视频卡制造商,以寻求帮助。
- 部分视频卡可能不支持 3840 x 2160 分辨率。如果分辨率无法显示, 请联系您的视 频卡制造商。

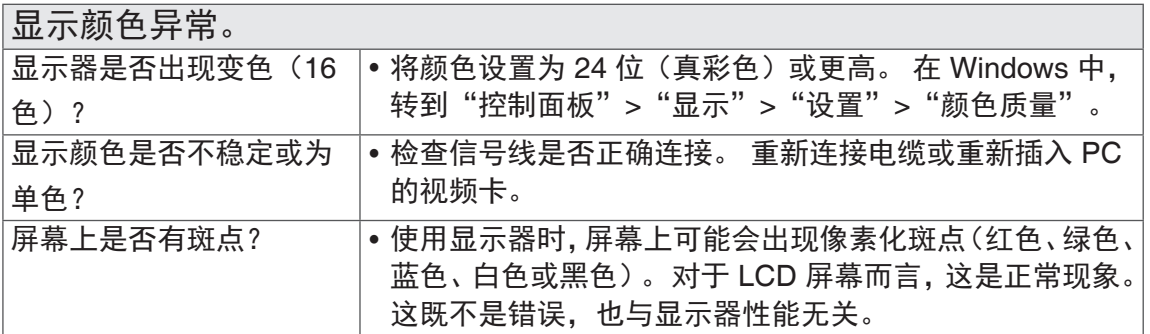

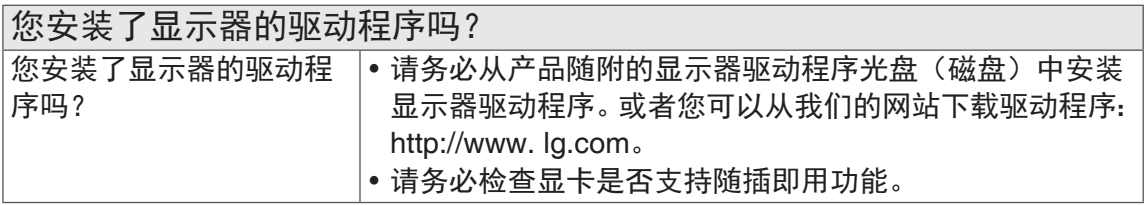

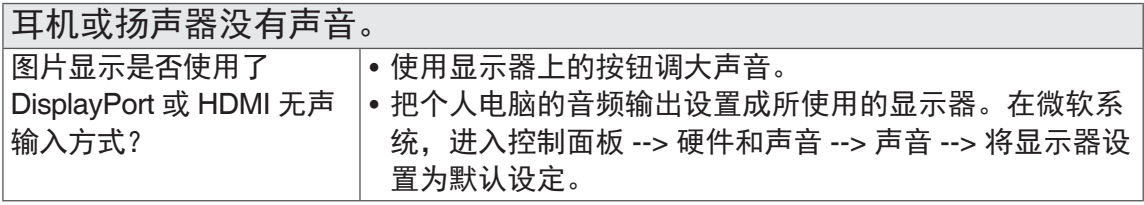

# <span id="page-33-0"></span>规格参数

### 43UD79

![](_page_33_Picture_457.jpeg)

本手册内容如有改动,恕不另行通知。

\* 电源消耗水平可能由于操作条件和显示器设定而不同。

\* 开机模式的功耗根据 LGE 测试标准测量(全白模式,最大分辨率)。

### <span id="page-34-0"></span>43UD79T

![](_page_34_Picture_453.jpeg)

本手册内容如有改动,恕不另行通知。

\* 电源消耗水平可能由于操作条件和显示器设定而不同。

\* 开机模式的功耗根据 LGE 测试标准测量(全白模式,最大分辨率)。

# <span id="page-35-0"></span>出厂支持模式 ( 预设模式, PC)

# HDMI

![](_page_35_Picture_218.jpeg)

#### 显示模式(分辨率) |行频 (kHz) 切频 (Hz) 权性 (H/V) 备注 640 x 480 31.469 59.94 -/-800 x 600 37.879 60.317 +/+  $1024 \times 768$   $|48.363$   $|60$   $|$ -/- $1152 \times 864$  54.347 60.05 +/+  $1280 \times 720$   $45$  60  $+/-$ 1280 x 1024  $\begin{vmatrix} 63.981 \end{vmatrix}$   $\begin{vmatrix} 60.02 \end{vmatrix}$  +/+  $1600 \times 900$  60  $\left| \frac{+}{+} \right|$  $1920 \times 1080$  67.5 60 +/-2560 x 1440 88.79 59.95 +/- $3840 \times 2160$  66.66 30 +/- $3840 \times 2160$  133.32 60 +/-

### <span id="page-36-0"></span>DisplayPort / USB-C

# <span id="page-37-0"></span>HDMI 时序

![](_page_37_Picture_118.jpeg)

# 指示灯

![](_page_37_Picture_119.jpeg)

# <span id="page-38-0"></span>EXTERNAL CONTROL DEVICE SETUP

### *Communication Parameters*

*Baud rate : 9600 bps (UART) Data length : 8 bits Parity : None Stop bit : 1 bit Communication code : ASCII code Use a crossed (reverse) cable.*

### *Transmission*

*[Command1][Command2][ ][Set ID][ ][Data][Cr]*

- *\* [Command 1] : First command to control the Monitor.*
- *\* [Command 2] : Second command to control the Monitor.*
- *\* [Set ID] : You can adjust the set ID to choose desired monitor ID number in optionmenu. Adjustment range is 1 ~ 10. When selecting Set ID '0', every connected set is controlled. Set ID is indicated as decimal (1~10) on menu and as Hexa decimal (0x0~0x0A) on transmission/receiving protocol.*
- *\* [DATA] : To transmit command data.*
- *\* [Cr] : Carriage Return ASCII code '0x0D'*
- *\* [ ] : ASCII code 'space (0x20)'*

*[Command1][Command2][ ][Set ID][ ][Data][Cr]*

### OK Acknowledgement

*[Command2][ ][Set ID][ ][OK][Data][x]*

*\* The Monitor transmits ACK (acknowledgement) based on this format when receiving normal data. At this time, if the data is in data read mode, it indicates present status data. If the data is in data write mode, it returns the data of the PC computer.*

### Error Acknowledgement

*[Command2][ ][Set ID][ ][NG][Data][x]*

*\* The Monitor transmits ACK (acknowledgement) based on this format when receiving abnormal data from nonviable functions or communication errors.*

### <span id="page-39-0"></span>*Command Reference List*

![](_page_39_Picture_341.jpeg)

![](_page_40_Picture_226.jpeg)

**A** NOTE

 $\bullet$  Some commands are not supported according to model.

#### **Environment recycling Information**

#### 环境保护信息

LG 电子在 1994 年公布了 "LG Declaration for a Cleaner Environment" 从此成 为管理标准指南。此公告综合考虑了经济,环境和社会方面因素,是促进我们 采取有利环境措施的基础。我们发展了环境保护措施,明确发展符合环境保护 理念的产品。我们减少了产品中有害物质,例如显示器中不含镉。

#### 循环使用信息

显示器中含有有害环境物质,能够再生使用很重要。LG 电子通过合适的循环使 用方法处理废弃显示器,目前全球有几个回收再生使用系统。有害物质和重金 属经环境保护措施处理,大部分元件可重新使用和再生使用。如果您想知道更 多的循环使用信息,请与当地的 LG 销售商或是 LG 法人代表联系。把全球环境 事宜做为公司发展的目标,我们制定了净化世界的政策和措施。关于更多我们 的"绿色"政策,请访问我们的网站。

*http://www.lg.com/global/sustainability/environment/take-backrecycling.jsp*

#### **Information for Environmental Preservation**

*LGE. announced the 'LG Declaration for a Cleaner Environment'in 1994,and this ideal has served as a guiding managerial principle ever since. The Declaration is a foundation that has allowed us to undertake environmentally friendly activities in careful consideration of economic, environmental, and social aspects. We promote activities for environmental preservation, and we specifically develop our products to embrace the concepts of environment-friendly.*

*We minimize the hazardous materials contained in our products. For example, there is no cadmium to be found in our monitors.*

### **Information for recycling**

*This monitor may contain parts which could be hazardous to the environment. It is important that this monitor be recycled after use. LGE. handles all waste monitors through an environmentally acceptable recycling method. There are several take-back and recycling system currently in operation worldwide. Many parts will be reused and recycled, while harmful substances and heavy metals are treated by an environmentally friendly method.*

*If you want to find out more information about our recycling program, please contact your local LG vendor or a corporate representative of LG.*

We set our vision and polices on a cleaner world by selecting *the issue of the global environment as a task for corporate improvement. Please visit our website for more information about our 'green'polices.*

*http://www.lg.com/global/sustainability/environment/take-backrecycling.jsp*

![](_page_43_Picture_0.jpeg)

产品的型号和序列号位于产品的背面。 请在下面记录此信息,以备维修时使用。 型号 \_\_\_\_\_ 序列号

因本公司产品在不断改进,设计与规格 如有变更恕不另行通知。

![](_page_43_Picture_3.jpeg)

南京 LG 新港新技术有限公司 地址:南京经济技术开发区尧新大道346号 邮编: 210038